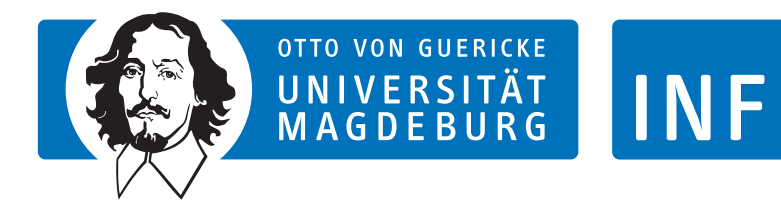

**FAKULTÄT FÜR INFORMATIK** 

## Masterarbeit

## Titel der Arbeit

Max Mustermann Magdeburg, 3. September 2021

Betreuer: Michael Mustermann Themensteller: Prof. Dr. ABC Zweitgutachter: Prof. Dr. DEF

**VLBA** Lab

Otto-von-Guericke-Universität Magdeburg Magdeburg Research and Competence Cluster Fakultät Informatik Institut für Technische und Betriebliche Informationssysteme Very Large Business Applications Lab

#### **Abstract**

Your english abstract...  $\,$ 

#### **Danksagung**

Danke an meinen tollen Betreuer!

## **Inhaltsverzeichnis**

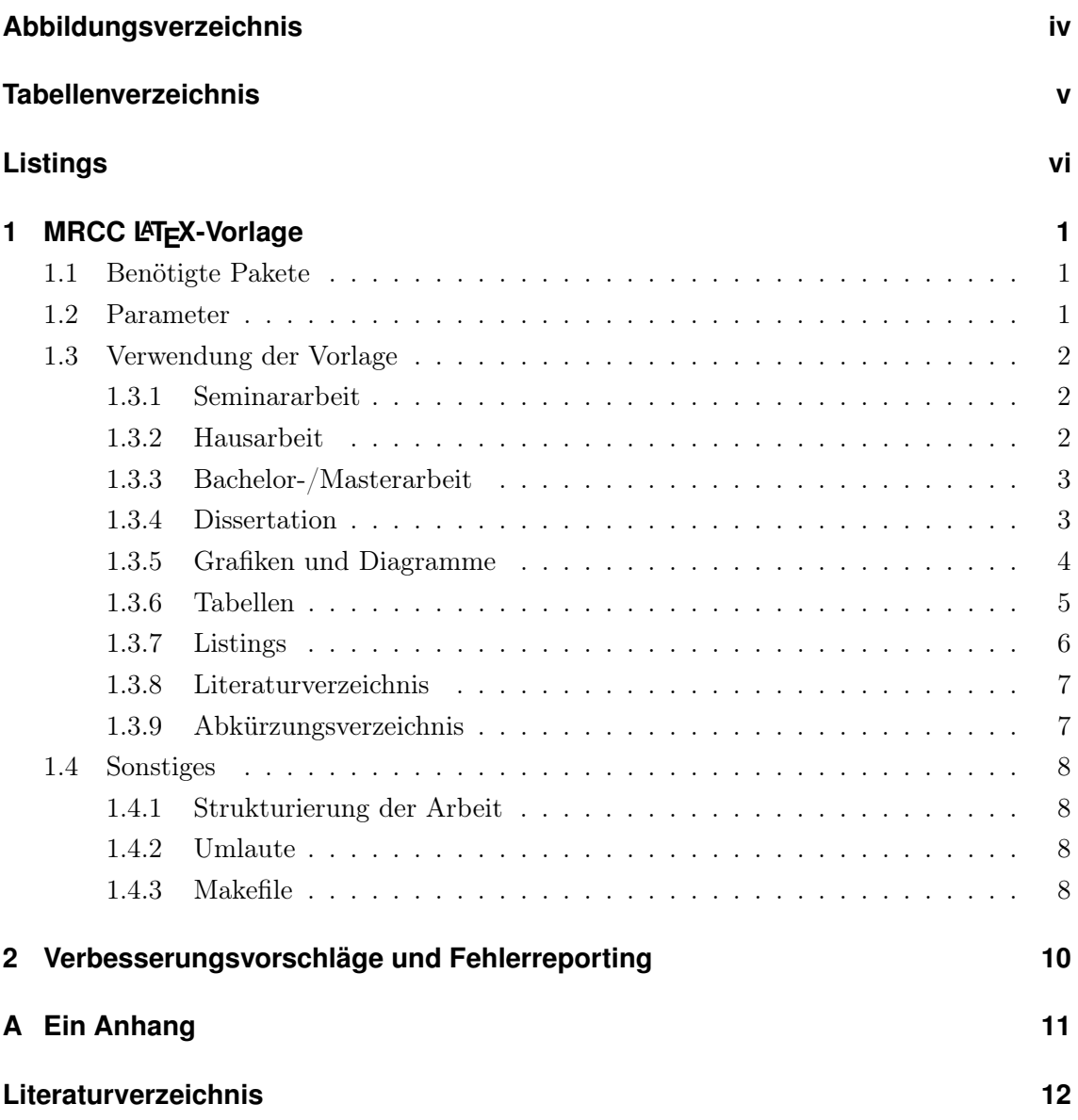

## <span id="page-4-0"></span>**Abbildungsverzeichnis**

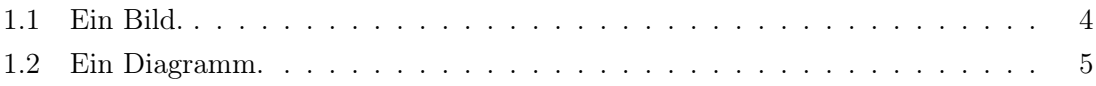

## <span id="page-5-0"></span>**Tabellenverzeichnis**

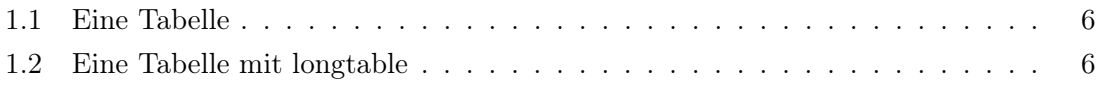

## <span id="page-6-0"></span>**Listings**

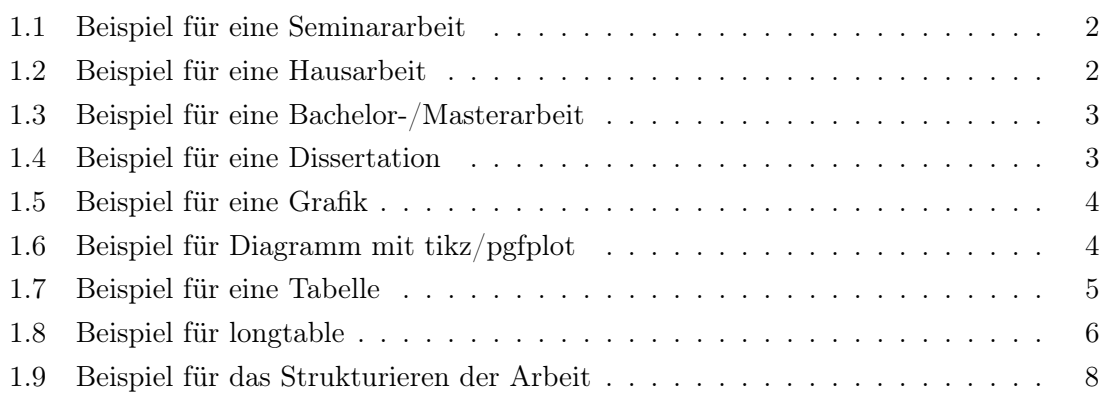

# <span id="page-7-0"></span>**MRCC LATEX-Vorlage**

In diesem Beispieldokument erhalten Sie eine kurze Einführung in die Nutzung der Vorlage.

#### <span id="page-7-1"></span>**1.1 Benötigte Pakete**

Die Vorlage benötigt nutzt diverse Pakete, die in der Regel bei jeder L<sup>AT</sup>FX-Distribution vorhanden sind und automatisch eingebunden werden. Da die Vorlage auf KOMA-Script basiert, sollten Sie dieses auf jeden Fall installiert haben (bei Vollinstallationen i.d.R. immer der Fall – ansonsten nachträglich laden).

#### <span id="page-7-2"></span>**1.2 Parameter**

Die Vorlage bietet eine Reihe von Parametern, mit deren Hilfe Sie Einstellungen vornehmen können. Die Wichtigste betrifft die Art der von Ihnen angefertigten Arbeit. Diese werden im Anschluss an \documentclass angegeben.

- seminar: Vorlage für eine Seminararbeit.
- hausarbeit: Vorlage für eine Hausarbeit.
- bachelor: Vorlage für eine Bachelorarbeit.
- master: Vorlage für eine Masterarbeit.
- diss: Vorlage für eine Dissertation.

Weitere Optionen zur Parametrisierung der Vorlage:

- german: Vorlage in Deutsch. Wird die Angabe weggelassen, ist die Vorlage englisch.
- twoside: Zweiseitiges Layout.
- bibnum: Literaturverweise numerisch statt alphanumerisch.
- notoc: Kein Inhaltsverzeichnis.
- nolof: Kein Abbildungsverzeichnis.
- nolot: Kein Tabellenverzeichnis.
- nolst: Kein Quelltext-Verzeichnis.
- nomencl: Abkürzungsverzeichnis.
- hyperref: Referenzen können angeklickt werden.

#### <span id="page-8-0"></span>**1.3 Verwendung der Vorlage**

Nachfolgend wird die Verwendung der Vorlage erläutert, um Ihnen die Benutzung ein wenig zu vereinfachen. . .

#### <span id="page-8-1"></span>**1.3.1 Seminararbeit**

Die Vorlage für Seminararbeiten basiert auf scrartcl aus dem Koma-Script-Paket. Eine Seminararbeit enthält kein Inhalts-, Abbildungs-, Tabellen- und Quellcodeverzeichnis. Anzugeben sind author, title, supervisor. Ein Dokument könnte wie in Listing [1.1](#page-8-3) aussehen.

```
\documentclass [german, seminar] {mrcc}
2
_3 \author {Max Mustermann}
_4 \title {Meine Seminararbeit}
5 \supervisor {Matthias Splieth}
_6 \bibfiles {bibfilename}
7
  \begin {document }
9
_{10} % Inhalt hier...
11
_{12} \end {document}
```
Listing 1.1: Beispiel für eine Seminararbeit

#### <span id="page-8-2"></span>**1.3.2 Hausarbeit**

Die Vorlage für Hausarbeiten basiert ebenfalls auf scrartcl aus dem Koma-Script-Paket, enthält aber – im Gegensatz zur Vorlage für Seminararbeiten – ein Inhaltsverzeichnis, Abbildungsverzeichnis etc. Anzugeben sind \author, \title, \supervisor, \bibfiles sowie sowie \abstracten für eine Zusammenfassung Ihrer Hausarbeit. Ein Dokument könnte wie in Listing [1.2](#page-8-4) aussehen.

```
\documentclass [german, hausarbeit] {mrcc}
2
_3 \author {Max Mustermann}
_4 \title {Meine erste Hausarbeit}
5 \mid \text{supervised} (Matthias Splieth)
_6 \bibfiles { bibfilename }
7 \times 7 abstracten {A B C D E F G \dots }
8
9 \backslash \begin{array}{c} 9 \backslash \end{array}10
|11| % Inhalt hier...
12
_{13} \end {document }
```
#### <span id="page-9-0"></span>**1.3.3 Bachelor-/Masterarbeit**

Bachelor- und Masterarbeit unterschieden sich durch das Titelblatt und durch die genutzten Verzeichnisse sowie einige Kleinigkeiten am Layout von einer Seminararbeit. Sowohl für eine Bachelor- als auch eine Masterarbeit sind \author{...}, \title{...}, \prof{...} (betreuender Hochschullehrer), \secondprof{...} (Zweitgutachter für Masterarbeiten), \author{supervisor} (eigentlicher Betreuer), \bibfiles{...}, \abstracten{...} anzugeben. Ein Beispiel für ein Dokument ist Listing [1.3](#page-9-2) zu entnehmen.

```
\documentclass [german, master] {mrcc}
2
_3 \author { Max Mustermann }
_4 \title {Meine Masterarbeit}
5 \mid \piof { Prof . Dr. Klaus Turowski }
6 \mid \text{Secondprof} {Dr.-Ing. Gamal Kassem}
7 \times 5 vervisor {Matthias Splieth}
|8| \bibfiles { bibfilename }
 \setminusabstracten\{Kurze englische Zusammenfassung...}
_{10} \acknowledgments {Wenn es denn sein muss artig danke sagen...}
11
_{12} \begin{document}
13
_{14} % Inhalt hier...
15
_{16} \end {document }
```
Listing 1.3: Beispiel für eine Bachelor-/Masterarbeit

#### <span id="page-9-1"></span>**1.3.4 Dissertation**

Die Dissertation unterschiedet sich hinsichtlich einiger Angaben sowie von Layout von einer Bachelor-/Masterarbeit (vgl. Listing [1.4\)](#page-9-3).

```
1 \documentclass [german, diss] {mrcc}
2
_3 \author {Max Mustermann}
 \title {Meine Dissertation}
 \bibfiles { bibfilename }
6 \nvert \abstracten { Kurze englische Zusammenfassung ...}
  \reviewer{Prof. Dr. Klaus Turowski\\Prof. Dr. Nick Riviera\\
     Prof. Dr. James Moriaty}
  \dedication { Meinen lieben Eltern ( oder so ) }
9 \ acknowledgments { Bei einer Dissertation darf man auch schon
     mal "Danke" sagen...}
10
_{11} \begin {document }
12
\vert13 % Inhalt hier...
14
_{15} \end {document }
```
Listing 1.4: Beispiel für eine Dissertation

#### <span id="page-10-0"></span>**1.3.5 Grafiken und Diagramme**

Das Positionieren von Grafiken in LATEXkann nervenaufreibend sein und ist bei weitem nicht so einfach handhabbar wie in Microsoft Word<sup>[1](#page-10-4)</sup>. Eine Grafik wird in L<sup>AT</sup>EXwie folgt platziert (das Ergebnis ist in Abbildung [1.1](#page-10-1) zu sehen . . . ):

```
\begin { figure } [htbp]
|2| \begin { center }
3 \ includegraphics [width=0.2\textwidth] { vlba . pdf }
|4| \caption { Ein Bild . }
5 \ label { fig : fig1 }
6 \end { center }
   \end{figure}
```
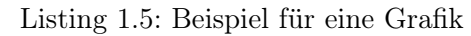

<span id="page-10-1"></span>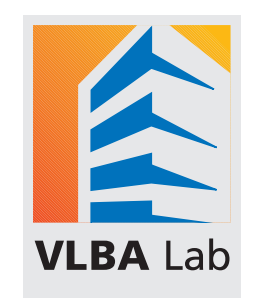

Abbildung 1.1: Ein Bild.

Bei den verwendeten Grafiken sollten Sie darauf achten, dass Sie Vektorgrafiken verwenden – ist einfach schicker und vermeidet Überraschungen beim Drucken!

Für das Positionieren von Grafiken empfiehlt sich aber, sollten dabei Probleme auftreten, das Heranziehen weiterer Quellen. Einen guten Einstieg bietet [http://en.wikibooks.org/](http://en.wikibooks.org/wiki/LaTeX/Floats,_Figures_and_Captions) [wiki/LaTeX/Floats,\\_Figures\\_and\\_Captions](http://en.wikibooks.org/wiki/LaTeX/Floats,_Figures_and_Captions).

In LATEXlassen können zudem mit relativ wenig Aufwand sehr ansprechende Diagramme erstellt werden. Dafür werden in dieser Vorlage die Pakete tikz und pgfplots verwendet. Zu Beginn konfigurieren Sie die Diagramme mittels \pgfplotsset{...} (siehe Listing [1.6\)](#page-10-3). Am nachfolgenden Beispiel können Sie sehen, wie Daten aus zwei CSV-Dateien für die Erstellung eines Plots genutzt werden:

```
\pgfplotsset {width=.8\linewidth, height=5cm, every axis/.
       append style ={ line width =.5 pt }, every axis legend /. append
       style ={ at ={(0.5 ,1.03) }, anchor = south }} % irgendwo vor dem
      Diagramm
|2| \begin {figure } [!h]
3 \ centering
4 \begin{tikzpicture}
5 \ begin { axis }[ xlabel = Achse 1 , ylabel = Achse 2, legend
             columns =4]
\delta \pgfplotstableread [col sep=semicolon] {data1.csv } \
               table
```
<span id="page-10-4"></span> $\overline{1}_{P\text{fui}!}$ 

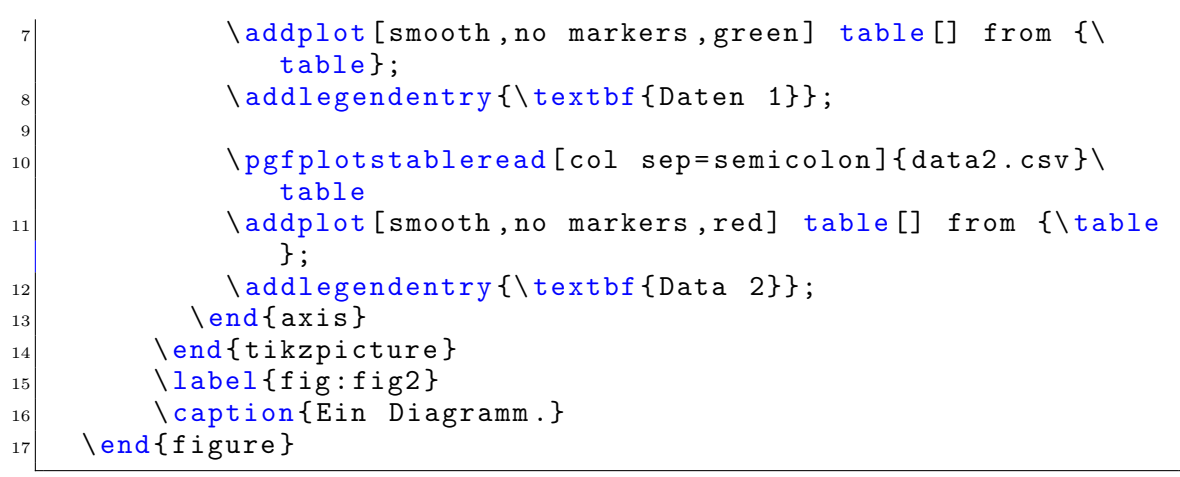

Listing 1.6: Beispiel für Diagramm mit tikz/pgfplot

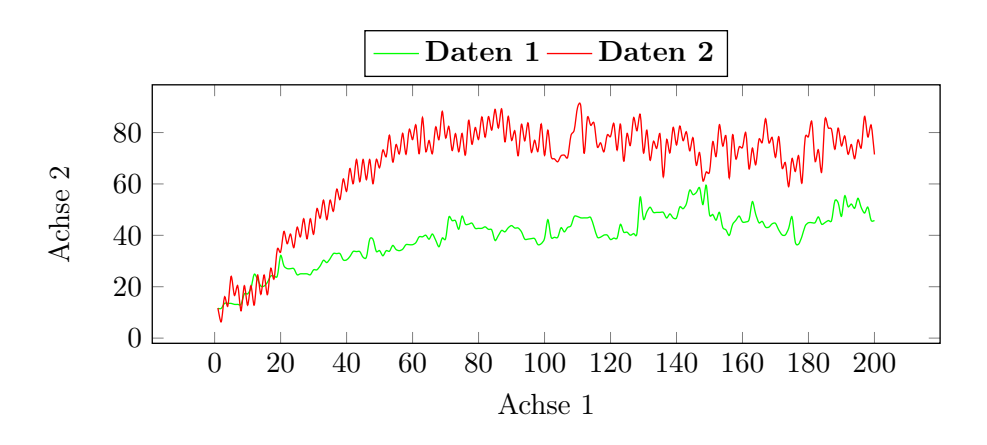

<span id="page-11-1"></span>Abbildung 1.2: Ein Diagramm.

Eine hervorragende Einführung zu Diagrammen mit LATEXist unter [http://www.bakoma-te](http://www.bakoma-tex.com/doc/latex/pgfplots/pgfplots.pdf)x. [com/doc/latex/pgfplots/pgfplots.pdf](http://www.bakoma-tex.com/doc/latex/pgfplots/pgfplots.pdf) zu bekommen!

#### <span id="page-11-0"></span>**1.3.6 Tabellen**

Für Tabellen gelten die gleichen Dinge wie für Grafiken – das Positionieren macht nicht immer Spaß. Ein Beispiel für eine Tabelle in LATEXwird nachfolgend gegeben. Für eine detailliertere Einführung siehe z.B. [http://www2.informatik.hu-berlin.de/~piefel/](http://www2.informatik.hu-berlin.de/~piefel/LaTeX-PS/Archive-2004/V03-tab1/) [LaTeX-PS/Archive-2004/V03-tab1/](http://www2.informatik.hu-berlin.de/~piefel/LaTeX-PS/Archive-2004/V03-tab1/).

```
\begin{bmatrix} \text{begin}} \text{right} \end{bmatrix}|2| \ centering
3 \begin{tabular}{ l | c || r }
       \hline
       5 1 & 2 & 3 \\ \ hline
6 4 & 5 & 6 \\ \hline
       7 7 & 8 & 9 \\
       \hline
|9| \end { tabular }
_{10} \end {table}
```
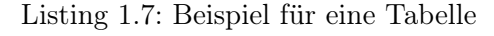

Als Ergebnis erhält man dann:

<span id="page-12-1"></span>

|  | P |
|--|---|

Tabelle 1.1: Eine Tabelle

Für besonders lange Tabellen bietet LATEXdas Paket longtable an. Damit können Tabellen auch per Umbruch über eine Seite hinausgehen. Beispiel:

```
_1 \begin { longtable } { | l | r | c | p {2 cm } | }
_2 \ hline
3 links & rechts & zentriert & parbox \\
_4 \hline
5 Kurzer Text. & Kurzer Text. & Kurzer Text. & Kurzer Text. \\
6 \hline
    7 Text .& Text .& Text .& Sehr sehr sehr sehr sehr sehr sehr Langer
        Text , um Umbr \" uche innerhalb einer Zelle zu erzeugen .\\
  \hline
|9| Text . & Text . & Text . & \dots \\
_{10} \hline
_{11} \end { longtable }
```
Listing 1.8: Beispiel für longtable

<span id="page-12-2"></span>Das Ergebnis sieht dann wie folgt aus:

| links        | rechts       | zentriert    | parbox       |
|--------------|--------------|--------------|--------------|
| Kurzer Text. | Kurzer Text. | Kurzer Text. | Kurzer       |
|              |              |              | Text.        |
| Text.        | Text.        | Text.        | Sehr<br>sehr |
|              |              |              | sehr<br>sehr |
|              |              |              | sehr<br>sehr |
|              |              |              | langer       |
|              |              |              | Text,<br>um  |
|              |              |              | Umbrüche     |
|              |              |              | innerhalb    |
|              |              |              | einer Zelle  |
|              |              |              | erzeu-<br>ZU |
|              |              |              | gen.         |
| Text.        | Text.        | Text.        |              |

Tabelle 1.2: Eine Tabelle mit longtable

#### <span id="page-12-0"></span>**1.3.7 Listings**

Listings werden in der Vorlage über das Paket listings eingebunden. Dieses verfügt bereits über Highlighting-Funktionen für diverse Sprachen (u.a. C, C++, Java, Python, L<sup>AT</sup>FX, ...) und kann beinahe beliebig angepasst werden. Eine Grundkonfiguration für die Formatierung von Listings ist für diese Vorlage bereits vorhanden. Für einzelne Sprachen reicht der Aufruf eines Befehls, um ein Listing entsprechend zu formatieren:

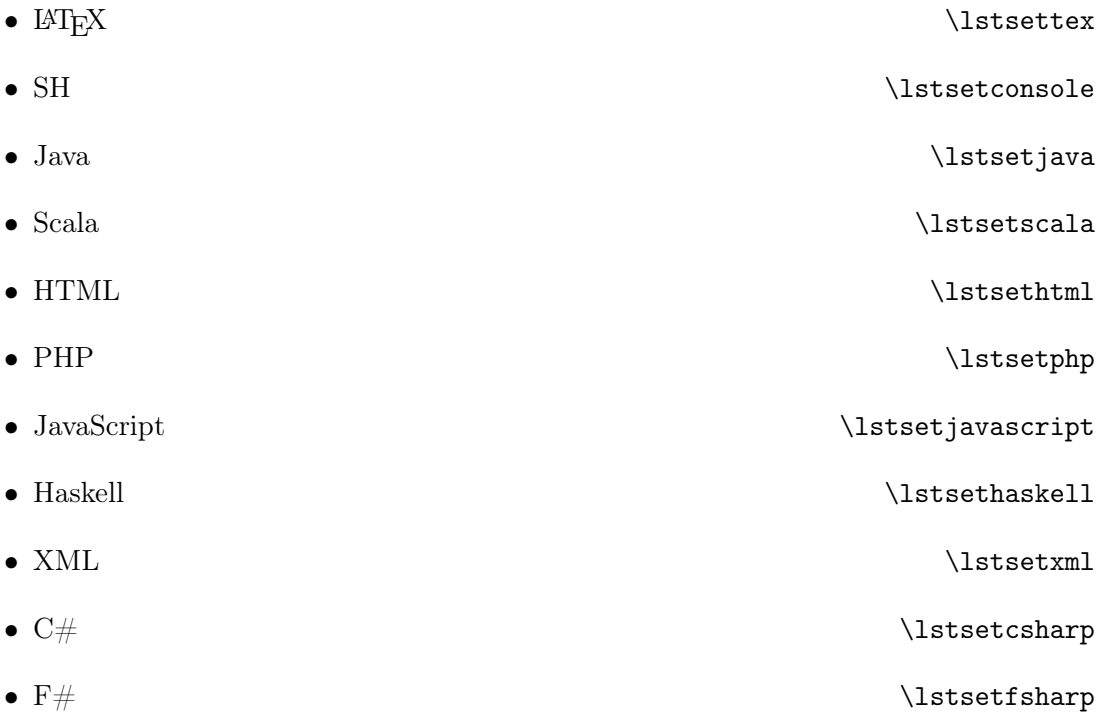

Vor jedem Listing können Sie die Einstellungen, die zu Beginn des Dokuments vorgenommen wurden, durch einen der aufgeführten Befehle neu setzen.

Um die Übersichtlichkeit im LATEX-Dokument zu erhöhen kann es sinnvoll sein, das Sie ihre Quelltexte in externen Dateien haben und diese nur in ihr TeX-File einbinden. Dies können die durch \lstinputlisting{path\_to\_filename.c} erreichen.

Um Listings mit einer Caption und einem Label zu versehen genügt es, ein Listing wie folgt zu deklarieren: \begin{lstlisting}[caption={Beschriftung}, label={label}].

#### <span id="page-13-0"></span>**1.3.8 Literaturverzeichnis**

Das Literaturverzeichnis wird automatisch aus Ihrem BibTeX-File(s) und den daraus zitierten Quellen erzeugt. Zitiert wird mit \cite{quelle} bzw. aus Büchern mit Angabe der Seitenzahl \cite[S. 10]{quelle} (Sie würden ja auch bei einer Aussage, die Sie aus der Bibel übernommen haben, schreiben: siehe Bibel ;)).

Aus \cite{Addicks2008} wird dann z. B. ein [\[AS08\]](#page-18-1) (sofern der BibTeX-Eintrag mit dem Schlüssel <Addicks2008> denn auch im BibTeX-File vorhanden ist).

#### <span id="page-13-1"></span>**1.3.9 Abkürzungsverzeichnis**

Das Abkürzungsverzeichnis wird mit Hilfe des Pakets nomencl erzeugt, sofern der Parameter |nomencl| beim Dokument angegeben und ein makeindex ausgeführt wurde. Mit \nomenclature{<Kurz>}{<Lang>} lässt sich dann eine neue Abkürzung einführen.

#### <span id="page-14-0"></span>**1.4 Sonstiges**

#### <span id="page-14-1"></span>**1.4.1 Strukturierung der Arbeit**

Es wird empfohlen, dass Sie Ihre Arbeit in verschiedene Unterdateien aufteilen und diese dann mittels \input{...} in der Hauptdatei einbinden. Das erhöht nicht nur die Übersichtlichkeit, sondern hilft vor allem bei der Suche nach Fehlern – die zweifelsohne kommen wird ;)

Beispiel:

```
\documentclass [german, master] {mrcc}
2
_3 \author { Max Mustermann }
_4 \title {Meine Masterarbeit}
5 \ prof { Prof . Dr . Klaus Turowski }
6 \mid \text{supervised} (Matthias Splieth)
7 \times 7 \bibfiles {bibfilename}
  \abstracten{Kurze englische Zusammenfassung...}
9 \ acknowledgments { Wenn es denn sein muss artig danke sagen ...}
10
11 \begin{document}
12
_{13} \input { chap / kapitel1 . tex }
14 \input { chap / kapitel 2 . tex }
\frac{15}{\sqrt{2}} % usw...
16
_{17} \end {document }
```
Listing 1.9: Beispiel für das Strukturieren der Arbeit

#### <span id="page-14-2"></span>**1.4.2 Umlaute**

Umlaute führen in LATEXgerne zu Kompatibilitätsproblemen, weil Umlaute abhänging vom Betriebssystem kodiert werden. Am besten kann das Umgangen werden, wenn Umlaute wie folgt angegeben werden: "A, "O, "U, "a, "o und "u.

#### <span id="page-14-3"></span>**1.4.3 Makefile**

Der Vorlage liegt ein Makefile bei, mit dem Ihr Dokument kompiliert werden kann. Folgende Optionen stehen zu Verfügung:

- make: Kompiliert das Dokument.
- make clean: Kompiliert und räumt das Verzeichnis auf.
- make cleanall: Kompiliert und räumt noch mehr auf (zusätzlich: dvi-, ps-, bmt-Files).

Kleine Hinweise dazu:

• Für Linux-Nutzer: ein make im Terminal genügt für das Kompilieren.

- Für Mac-Nutzer: einfach das Makefile über das Terminal ausführen. Dafür müssen Sie jedoch XCode installieren<sup>[2](#page-15-0)</sup>. In XCode wählen Sie dann unter XCode->Preferences->Downloads die Command Line Tools aus und installieren diese. Anschließend können Sie make nutzen.
- Für Windows-Nutzer: für die Nutzung des Makefiles können Sie z.B. auf cygwin[3](#page-15-1) zurückgreifen.

<span id="page-15-0"></span><sup>2</sup>Kostenlos über den AppStore

<span id="page-15-1"></span><sup>3</sup> <http://www.cygwin.com/>

## <span id="page-16-0"></span>**2 Verbesserungsvorschläge und Fehlerreporting**

Sollten Sie Verbesserungsvorschläge haben oder Fehler finden, melden Sie diese bitte. Am besten per Mail an <matthias.splieth@ovgu.de>.

<span id="page-17-0"></span>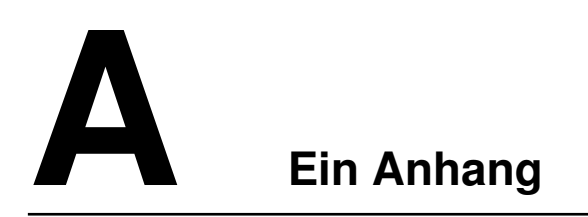

. . .

### <span id="page-18-0"></span>**Literaturverzeichnis**

<span id="page-18-1"></span>[AS08] Jan Stefan Addicks and Ulrike Steffens. Supporting landscape dependent evaluation of enterprise applications. In Martin Bichler, Thomas Hess, Helmut Krcmar, Ulrike Lechner, Florian Matthes, Arnold Picot, Benjamin Speitkamp, and Petra Wolf, editors, Multikonferenz Wirtschaftsinformatik, pages 1815–1825. GITO-Verlag, Berlin, 2008.

## **Selbstständigkeitserklärung**

Hiermit erkläre ich, dass ich die vorliegende Arbeit selbständig verfasst und keine anderen als die angegebenen Quellen und Hilfsmittel verwendet habe.

Magdeburg, den . . . . . . . . . . . . . . . . . . . . . . . . . . . . . . . . . . . . . . . . . .